# **U.S. Equal Employment Opportunity Commission**

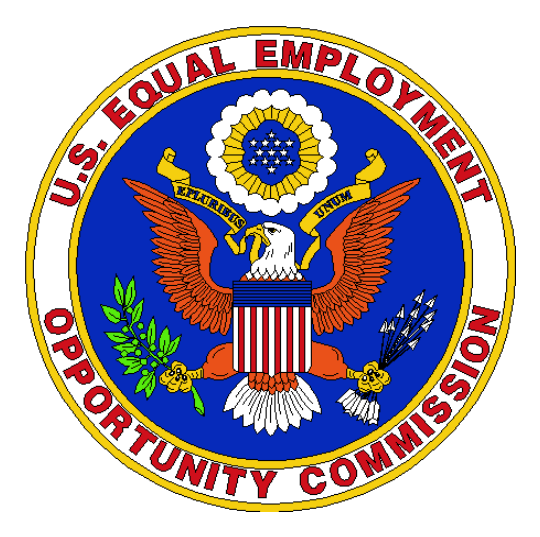

# **TRANSIT BENEFIT PROGRAM Approving Official Guide**

**Last Updated March 1, 2016** Presented By:

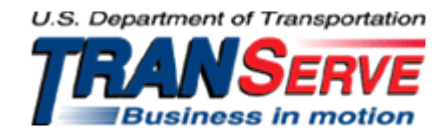

## Start at the [TRANServe.dot.gov](http://transerve.dot.gov/index.html)

Choose Participants :

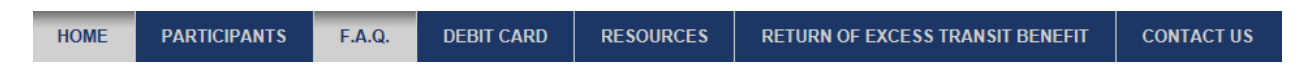

- Scroll to EEOC:
- Click: Transit Benefit Application System
	- Must use official EEOC government email address as your User Name
		- Any other Username will not permit access to the system
	- **FIRST TIME ONLY** Click "Register" to create an account"
		- A temporary password will be emailed to you

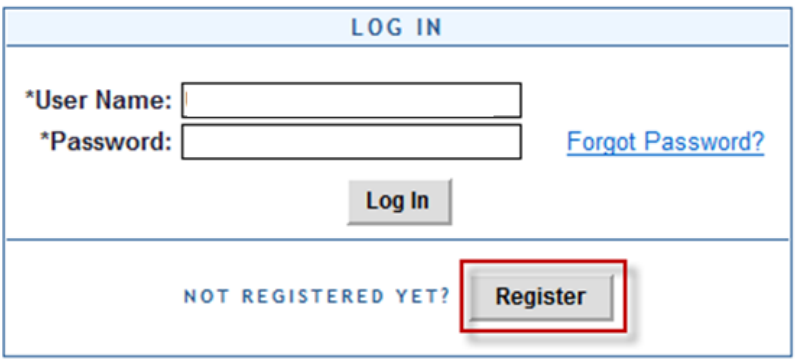

- Complete the Account Information form (see screenshot below)
	- Use Your government email address is your User Name
		- Then tab to "Agency/Mode" to auto-fill "EEOC"

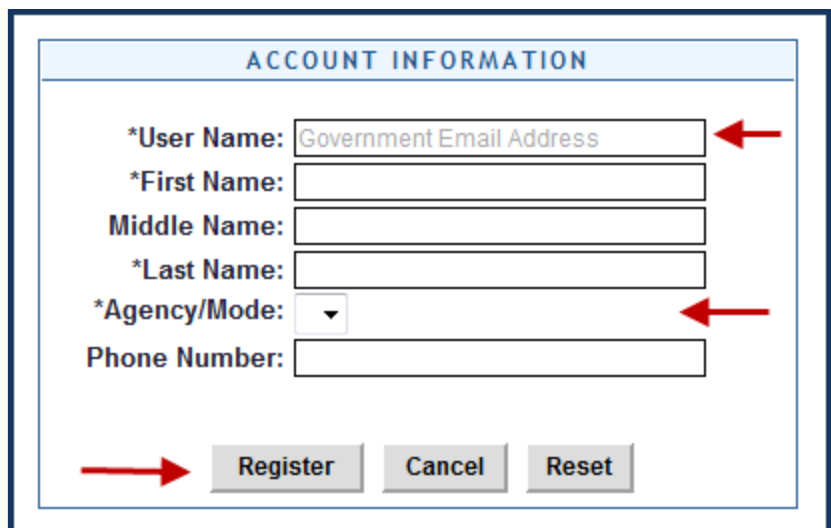

*After registration all Supervisors must email TRANSIT BENEFITS@eeoc.gov to request elevation to Approver Status*

# **Application Actions:**

- 1) CERTIFY/ENROLL
	- a. Recertification of existing participants
	- b. Enrollment of New participants
	- c. Change in Transit Cost
- 2) CHANGE
	- a. Information Change
		- i. Address or method of transportation
			- 1. Non expense change
- 3) WITHDRAWAL
	- a. Withdraw from the program

## **To Approve An Application:**

1. Select the correct queue:

**Supervisors** – Choose Pending First Approving Official

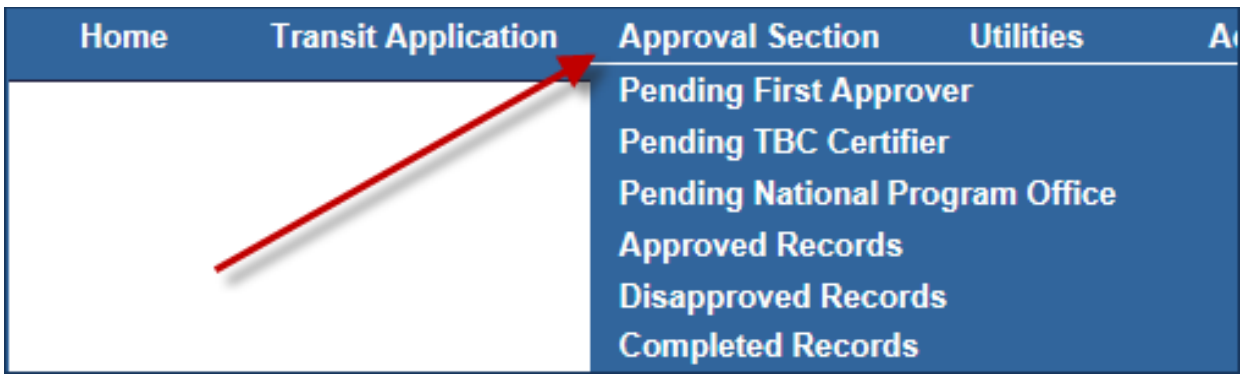

2. Click the name to review:

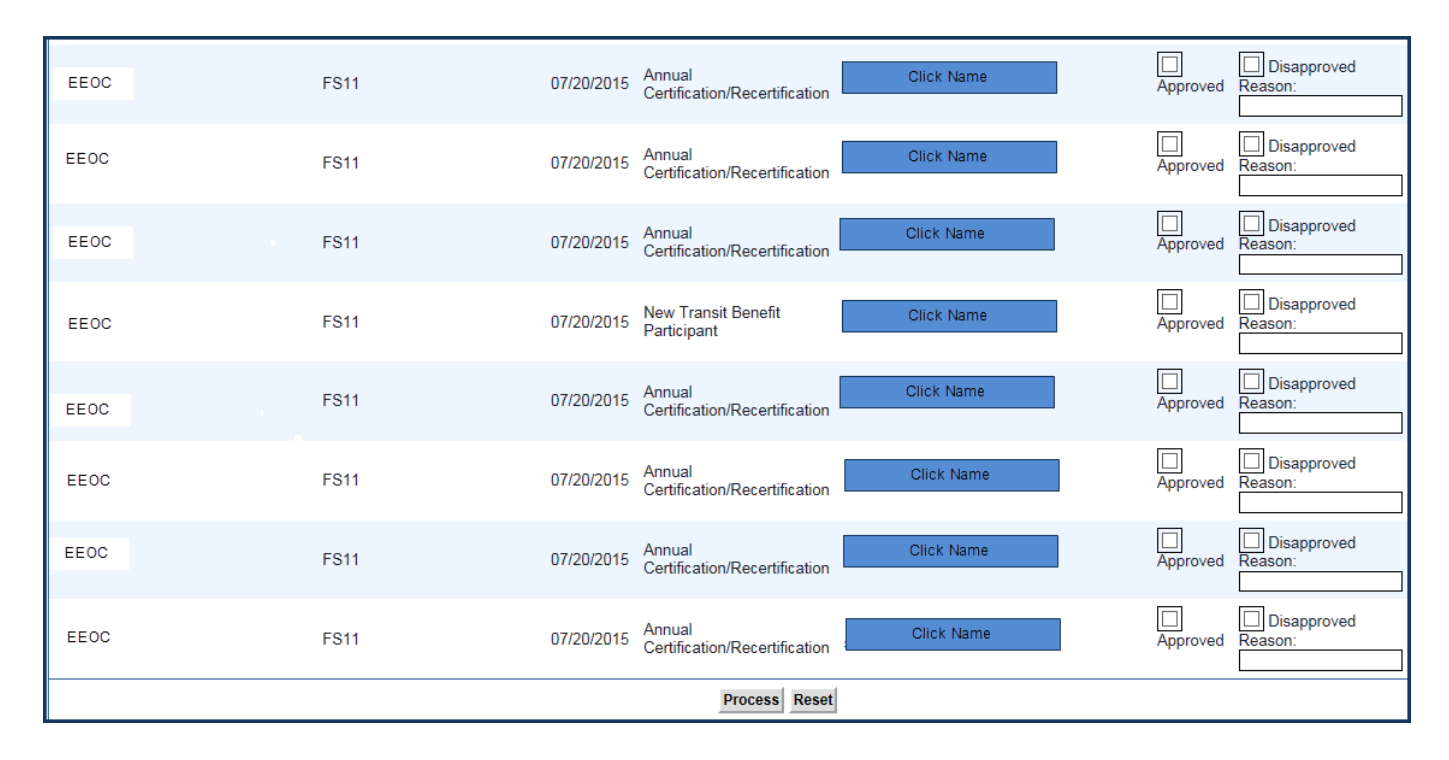

**Hint: Use Ctrl +F to locate a specific name in a long list**

**Visit the TRANServe website at: [http://transerve.dot.gov](http://transerve.dot.gov/)**

The application and expense worksheet are displayed for Review:

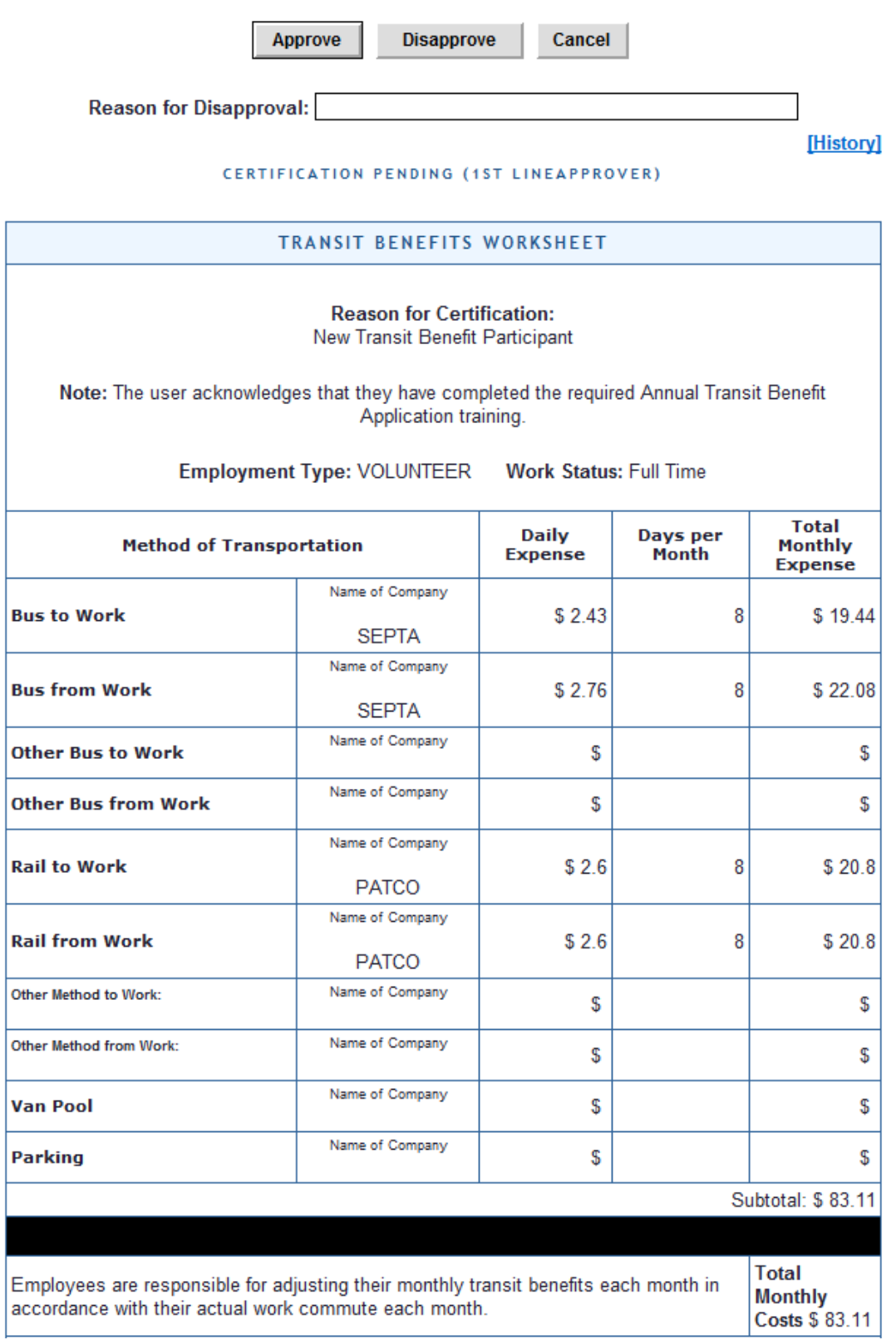

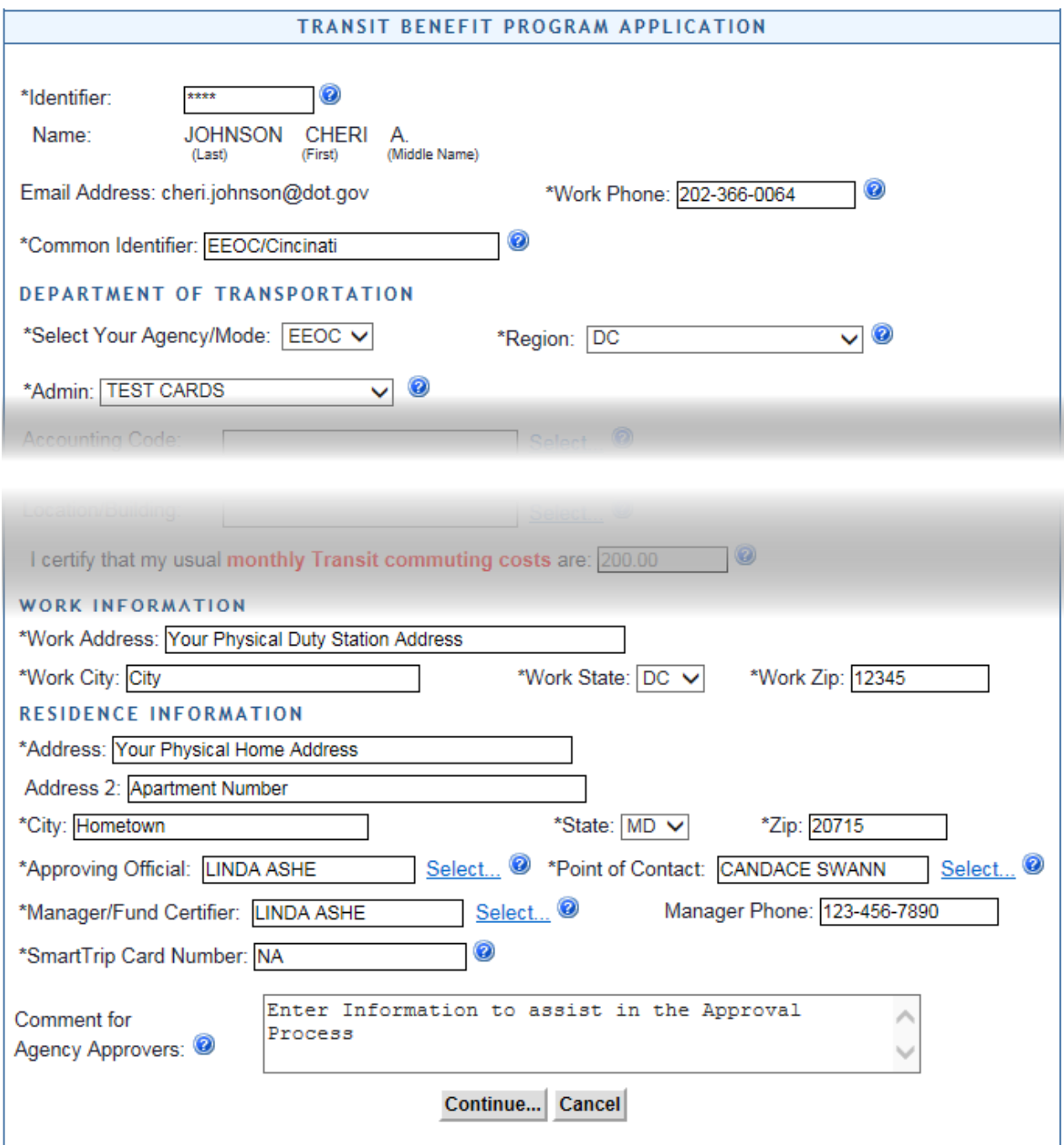

#### PRIVACY ACT STATEMENT:

This notice is provided pursuant to the Privacy Act of 1974, 5 U.S.C. § 552a: This information is solicited under authority of 5 U.S.C. § 7905. Furnishing the information on this form is voluntary, but failure to provide all or part of the information may result in disapproval of your request for a public transit fare benefit. The principal purposes of the information are to facilitate timely processing of your request, to ensure your eligibility for transit benefits, and to prevent misuse of the funds involved. The information may be used for production of listings and reports and for periodic review or revalidation of transit benefits. Partial SSN (last 4 digits) is used to compare applications within the system to detect duplicate applications. Other routine uses are published in the Federal Register at 65 F.R.19476 (April 11, 2000).

The Application must:

- i. Specify name of Transportation Provider
- ii. Indicate Daily, Subtotal and Total Monthly Expense
- b. The Approver must:
	- 1. Verify the employee works for you
	- 2. Follow all Application Review Procedures
	- 3. Check SmarTrip® user entered as "NA"
		- a. Not- N/A
		- b. Not- n/a
		- c. Not- na
- c. Click "[History]" to review past actions on *this* application.
	- i. To Approve or Disapprove the Application
		- 1. Scroll to the top
			- a. Click "Approve" or "Disapprove"

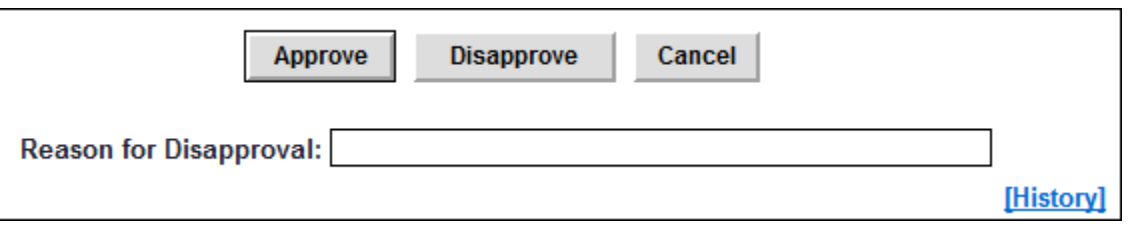

ii. If disapproved, enter clear Instructions to Participant in "Reason for Disapproval"

This completes the Normal Approval Process.

# **Review Past Applications**

- 3. To View Past Applications:
	- a. Select "Completed Records"

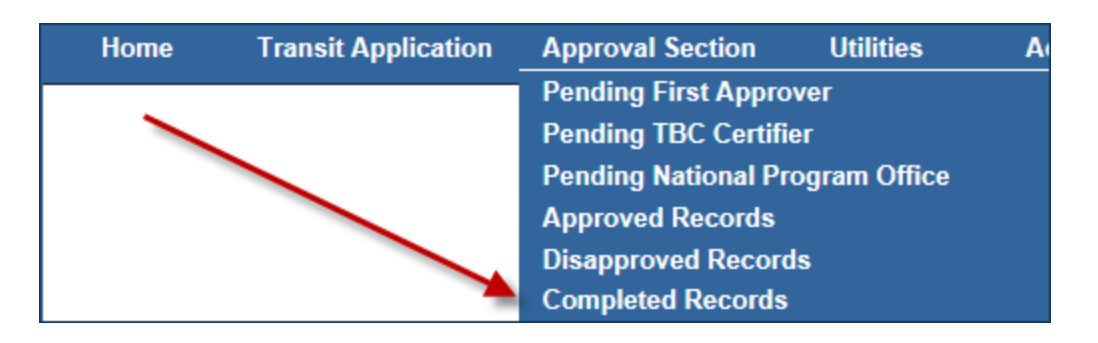

- b. Enter Participant's Name
- c. Click "Search"
	- i. Click Participant's Name to choose a record
		- 1. Review past application (if applicable)
		- 2. Click "Back" to look at another past application
		- **3.** Use this Navigation Bar to take another action

Home **Transit Application Approval Section** Utilities Admin Logout

# **Using the Proxy Feature**

# To Add a Proxy

- 1. From the Home screen, click "My Account"
- 2. Click on your role
	- a. "1<sup>st</sup> Line Approver"

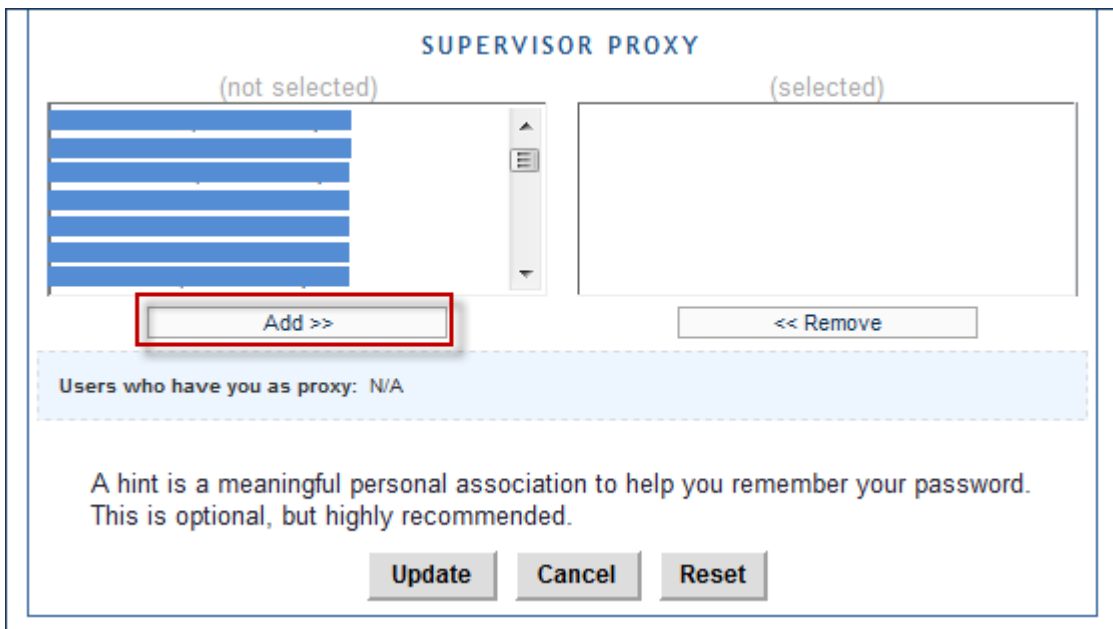

- 3. Select your designated Proxy from (not selected) list on the left
- 4. Click "Add" to move name to (selected) box.
- 5. Click "Update"

Reverse Proxy Action:

1. Click "Remove" to return name to the (not selected) box.

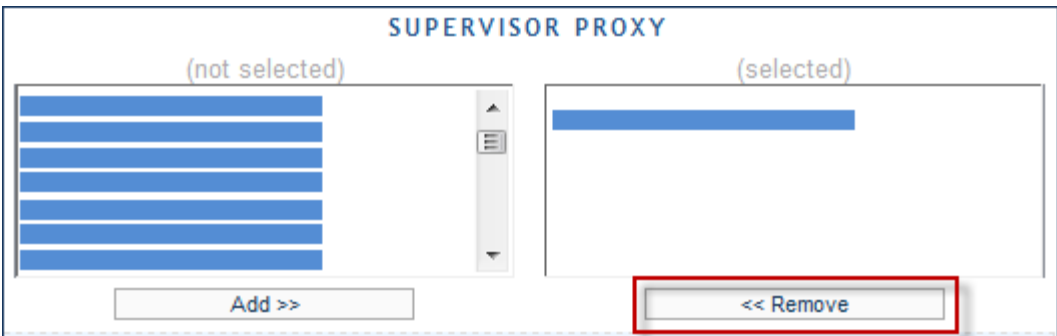

**2.** Click "Update"

### **Applicants are kept informed using email notifications**

#### **Sample:**

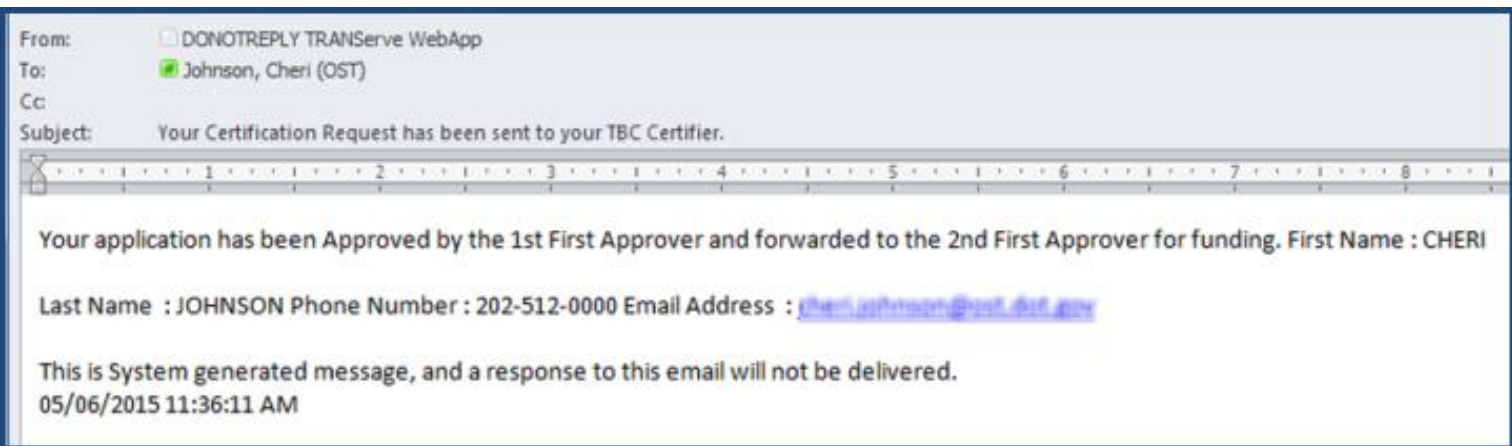

#### **Password Resets are Self-Serve using email**

#### **Sample:**

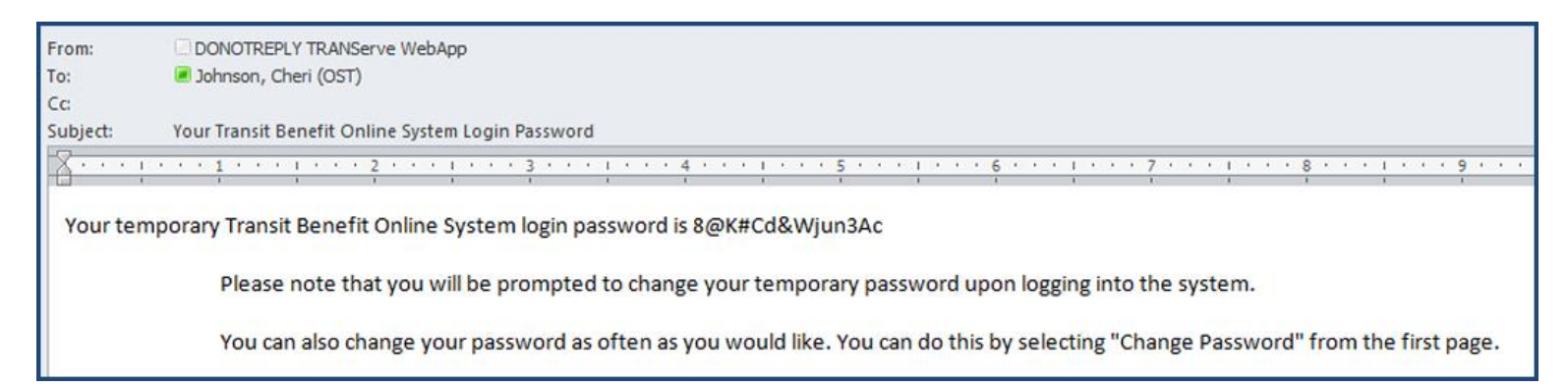

#### **Application Approvers are prompted using email notifications**

#### **Sample:**

From: PTB Public Website Administrator [mailto:DONOTREPLY.TRANServeWebApp@dot.gov] Sent: Tuesday, May 05, 2015 12:52 PM To: Lathersonerie, Sharon Subject: One Transit Benefit Program Certification Awaiting Approval One Transit Benefit Program Certification Application is awaiting your approval. First Name: CHERI Last Name: JOHNSON Phone Number: 202-366-0064 Email Address 1 Chem. Jeffmann@diet.graw Mode: EPA - R3 Smart Benefits Program: N Please enter the Online Application System (https://transitapp.ost.dot.gov/index.cfm) to view the request. This is a System generated message and a response to this email will not be delivered. 05/05/2015 12:51:23 PM

# **Please e-mail any questions or concerns to: TRANSITBENEFITS@eeoc.gov**